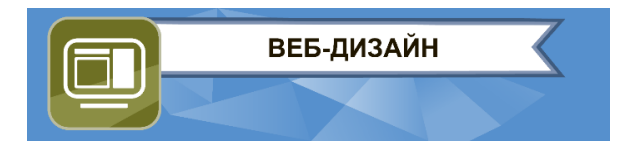

## **ЗАКЛЮЧИТЕЛЬНЫЙ ЭТАП**

# **ЭКЗАМЕНАЦИОННОЕ ЗАДАНИЕ**

## **КОМПЕТЕНЦИЯ «ВЕБ-ДИЗАЙН»**

Вы молодой дизайнер, к которому обратилась Профессиональная лига киберспорта для создания веб-страницы – визитки для информирования целевой аудитории о предстоящих киберспортивных турнирах.

Организация предоставила макет, готовые изображения для него и краткое описание требований к веб-странице.

**Вам требуется сверстать страницу в соответствии с макетом по предоставленным требованиям в максимально сжатые сроки.** Ваш проект заказчик сразу после получения отдает редакционной службе для разработки и печати рекламных материалов.

Прощаясь, представитель организации попросил вас придерживаться тех размеров элементов, которые указаны на макете.

- **1. Для выполнения задания предоставляются следующие материалы:**
	- макеты страницы (ссылка) и скриншоты страницы;
	- стилевые файлы с основными параметрами макета, цветовой палитрой и типографикой;
	- данные, необходимые для создания динамических элементов на странице.

#### **2. При создании разметки страницы:**

- в голове документа создайте заголовок страницы с текстом «Профессиональная лига киберспорта. Турниры»;
- подключите к странице предоставленные стилевые файлы.

Структура страницы должна содержать следующие элементы:

- Шапка
- Баннер с логотипом организации
- Текстовый блок с описанием
- Текущий список мероприятий
- Контакты
- Футер (подвал)

Меню, располагающееся в шапке, состоит из ссылок, которые указывают на соответствующие блоки страницы.

## **3. При верстке страницы используйте заданные на макете или в стилевых файлах параметры для оформления:**

- палитру цветов;
- размеры элементов макета;
- все надписи отображаются шрифтом Roboto без засечек.

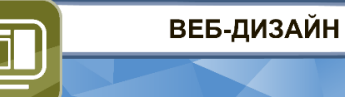

## **4. В блоке мероприятий над кнопкой «Показать ещё» требуется отобразить дополнительные элементы списка турниров.**

- При нажатии на кнопку «Показать ещё» должны отображаться дополнительные иллюстрации с аннотациями и ссылками. После нажатия и отображения дополнительных элементов кнопка исчезает.
- Дополнительные элементы при отображении должны быть оформлены в соответствии с макетом и предоставленными стилевыми файлами.

#### **Рекомендуемые программы:**

- браузер: Google Chrome, Mozilla Firefox;
- текстовые редакторы: Visual Studio Code или его аналоги (VSCodium), Atom, Sublime Text.

## **Требования к структуре проекта:**

- страница сайта должна иметь название index.html;
- набор стилевых файлов должен располагаться в директории styles;
- код для функционала динамических элементов страницы должен располагаться в директории scripts.

### **Оформление задания:**

На рабочем столе компьютера создайте папку с именем «*Фамилия, имя, отчество участника (Ваше Ф.И.О.)*», в которой разместите выполненное задание:

- 1) файл веб-страницы в формате **html** (HyperText Markup Language);
- 2) стилевые файлы в формате **css** (Cascading Style Sheets);
- 3) файлы скриптов в формате **js** (JavaScript).

#### *Примечание:*

*Типографика* - *свод правил, определяющих использование шрифтов в целях создания разборчивого, привлекательного и понятного для восприятия читателя текста.*